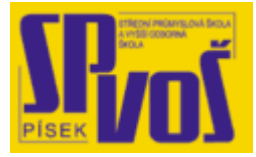

# Projekt v rámci SIPVZ:

# IMPLEMENTACE OPERAČNÍHO SYSTÉMU LINUX DO VÝUKY INFORMAČNÍCH TECHNOLOGIÍ

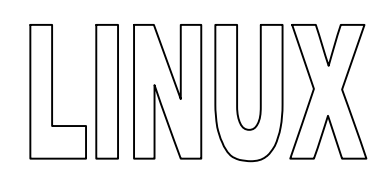

# **Lekce 9**

## Zavaděče OS

### Obsah lekce:

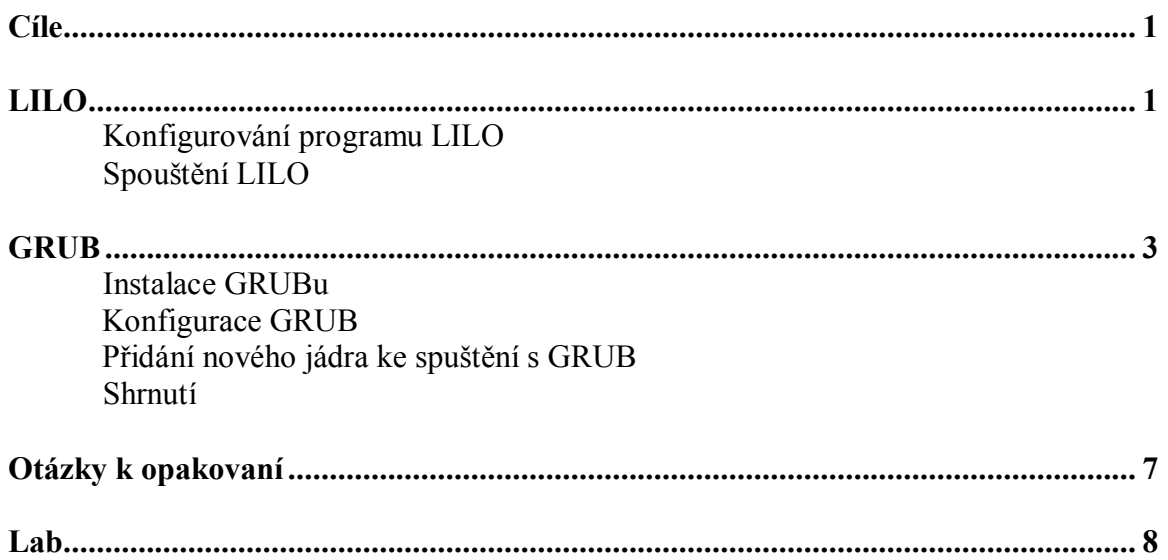

#### **Cí l e**

Po skončení této lekce studenti budou schopni:

- · konfigurovat LILO
- · vyznat se v konfiguračním souboru lilo.conf
- instalovat GRUB
- · konfigurovat GRUB
- · vyznat se v konfiguračním souboru grub.conf
- · přidat nové jádro ke spuštění s GRUB

Mále-li na svém počítači více operačních systémů, a chcete při startu mezi nimi vybírat, potřebujete tzv. zaváděcí program (boot loader). Ten je zpravidla uložen v MBR (Master Boot Record) pevného disku a obsahuje veškeré informace pro spuštění operačního systému. Součástí Linuxových distribucí jsou zavaděče LILO a GRUB, ale Linux podporuje i řadu jiných zavaděčů. Například Boot Magic, který je součástí programu Partition Magic (program pro správu disků).

#### **LILO**

Zprvu bylo LILO jediným zavaděčem pro Linux. Jeho jméno vzniklo zkratkou z anglického slovního spojení Linux Loader. LILO umí spouštět více operačních systémů, je-li každý z nich nainstalován na samostatném diskovém oddílu. Na PC musí být celý zaváděcí oddíl nainstalovaný na prvních 1024 cylindrech. Kromě toho, že s programem LILO můžete volit, který operační systém má být spuštěn, je zde i možnost volit různé konfigurace nebo verze jádra systému.

Konfigurační soubor /etc/lilo.conf určuje, který oddíl je spustitelný. Jedná-li se o oddíl OS Linux, určuje soubor /etc/lilo.conf, které jádro má být spuštěno. Program /sbin/lilo po spuštění vyhledá tyto informace a přepíše zaváděcí soubor kódem, který aktivuje nastavení konfiguračního souboru. Během spuštění je zobrazen prompt (obvykle lilo). V tomto okamžiku můžete zvolit operační systém. Nezadáte-li žádnou volbu, je po určitém čase spuštěn přednastavený systém. Program LILO poté nahraje kód zvoleného oddílu a předá mu kontrolu nad počítačem.

#### Konfigurování programu LILO

Konfigurační soubor programu LILO nese název /etc/lilo.conf. Ve většině případů není nutné tento soubor dramaticky měnit. Lze použít několik jednoduchých parametrů. Soubor lilo.conf může vypadat třeba takto:

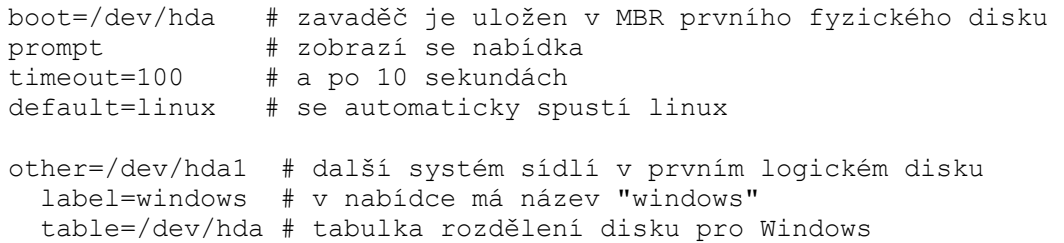

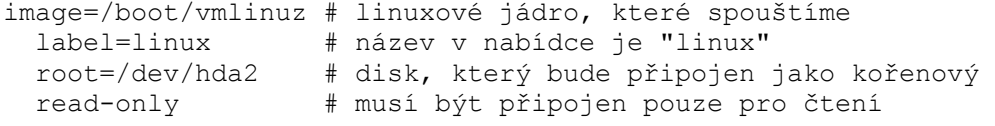

Příkaz v prvním řádku, boot=/dev/hda, informuje program LILO o tom, kam má zapisovat zaváděcí sektor. Obvykle jde o první sektor zaváděcího disku. Pro IDE disky jde o adresář /dev/hda a pro SCSI disky adresář /dev/sda. Tento sektor je známější pod označením MBR, jehož hlavním úkolem, jak již bylo řečeno, je informovat návrháře PC, co má být při startu systému spuštěno jako první. Program uložený v sektoru MBR většinou po spuštění přebírá kontrolu nad procesem spouštění.

Následující příkaz prompt říká programu LILO, aby v daném kroku zobrazil prompt lilo. V tomto okmžiku může uživatel zadat název operačního systému, který má být spuštěn. Chce-li obrazit seznam všech možností, může stisknout klávesu TAB. LILO je standardně nastaveno tak, že vyčká na zadání volby, dokud neuplyne přednastavený časový interval.

Příkaz timeout=50 říká programu LILO, aby čekal 5 sekund (50 desetin sekundy) na zavolání volby. Nezadá-li uživatel žádný název, spustí LILO přednastavený operační systém

Řádka s příkazem image=/boot/vmlinuz specifikuje určitý operační systém. V tomto bloku se nachází řádek s výrazem label=linux , což je název, který se zobrazí na obrazovce, stiskne-li uživatel klávesu TAB (je-li zobrazen prompt lilo).

root=/dev/hda informuje LILO, ve kterém adresáři nalezne soubor /boot/vmlinuz. Pokud si nejste jisti, ve kterém oddíle se nachází jádro vašeho systému, přesuňte se do adresáře jádra a napište příkaz df. Zobrazí se podobný výpis:

[ root@xxx /boot ] # df Filesystem 1k-blocks Used Available Use% Mounted on /dev/hda2 108870 56119 47129 54% /

V prvním sloupci je určeno zařízení, na kterém se nachází jádro systému. V našem případě se jádro umístěné adresáři /boot nachází na oddílu /dev/hda2.

Posledním příkazem bloku je read-only (pouze pro čtení). LILO s tímto parametrem omezí při startu jádra kořenový souborový systém přístupovým právem pouze pro čtení. To je nezbytná podmínka, aby mohl kořenový souborový systém zkontrolovat vlastní integritu a odhalit před spuštěním systému případná poškození své struktury. Po ukončení kontroly jsou všechny soubory kořenového systému automaticky zpřístupněny pro čtení i zápis.

other určuje další operační systém, v našem případě Windows xy. Kromě řádku s výrazem label obsahuje tento blok i výraz table. Ten skrývá informaci o umístění tabulky dat operačního systému na oddílu, který spustíme.

Přestože Windows představuje nejběžnější OS na počítačích s duálním zaváděním, není zdaleka jediný. LILO dokáže spustit jakýkoli OS, který umí pracovat s diskovými oddíly.

LILO má ještě několik dalších parametrů, ty však nejsou "životně" důležité. Pokud o něm chcete znát více, navštivte tento odkaz: <http://tldp.org/HOWTO/LILO.html>

#### Spouštění LILO

Obvykle jde o velmi jednoduchý proces. Ve většině případů budete potřevovat spustit LILO bez parametrů. Výsledek bude vypadat třeba takto:

```
[ root@xxx ] # lilo 
Added linux * 
Added windows
```
Program LILO převzal nastavení ze souboru /etc/lilo.conf a zapsal jej do příslušného zaváděcího sektoru. Necháte-li si zobrazit nápovědu programu LILO ve formátu man, budete informováni o řadě možných parametrů příkazového řádku. K většině z nich však existují ekvivalenty souboru lilo.conf.

Protože GRUB je stále oblíbenější, nebudeme zacházet do podrobností. Pravděpodobě si při své instalaci Linuxu zvolíte GRUB, takže se určitě obejdete bez popisu další vlastností LILO, jako jsou napříkald přidání nového jádra ke spuštění s LILO atd.

#### **GR UB**

GRUB se stal velmi oblíbeným, protože nabízí mnohem více funkcí než LILO. U většiny moderních distribucí Linuxu je jako implicitní zaváděcí program. Najdete ho v distribuci Red Hat, Mandrake a dalších. GRUB představuje třístupňový zaváděcí program a oproti LILO má několik výhod. Součástí GRUBu je dvoufázový proces umožňující namontovat několik souborových systémů a načíst konfigurační soubor z disku. Podíváte-li se do /boot/grub, uvidíte zde několik souborů ve stylu x stage 1 5, kde x nabývá hodnot e2fs, reiserfs, nebo xfs. Ve finální fázi GRUB, podobně jako LILO, umožňuje vybrat si ze seznamu, který operační systém se má zavést. Oproti LILO se však můžete dostat do CLI a zavést jiné jádro, neuvedené v konfiguračním souboru. Tato funkce je sama o sobě výjimečná. Někdy se vám může stát, že nastavíte novou konfiguraci jádra, uložíte jej do /boot, instalujete novou verzi LILO na MBR a zapomenete si uchovat starou konfiguraci jádra. Když se systém nezavede, budete muset Linux spustit pouze z diskety nebo CD-ROM. V případě GRUBu se jednoduše dostanete do cli a zavedete původní fungující jádro a úspěšně systém spustíte. GRUB se kromě toho instaluje pouze jednou. Jakékoli modifikace se ukládají do textového souboru a případné změny není nutno zapisovat do MBR nebo na diskový oddíl, jako je tomu v případě LILO.

#### Instalace GRUBu

Pokud jste GRUB zvolili již při instalaci Linuxu, nemusíte již nic dalšího provádět. Po nainstalování GRUBu na MBR nemusíte tento postup při každé změně jádra opakovat. Prvním krokem instalace je vytvoření spouštěcí diskety. Takto budete moci systém zavést z diskety a nechat GRUB zapsat se do MBR. Po zavedení systému uložíte údaje pro zavedení systému a dále již dube možné systém spouštět z pevného disku.

#### *Disketa GRUB*

Nejprve musíte najít tzv. obrazy nacházející se implicitně v /usr/share/grub/i386 redhat (v případě distribuce Red Hat). Poté příkazem dd uložíte obrazy stage1 a stage2 na disketu:

[ root@xxx i386-redhat ] dd if=stage1 of=/dev/fd0 bs=512 count=1

Tímto příkazem se uloží stage1 na prvních 512 bajtů diskety. Hned poté za první obraz uložíte stage2:

[ root@xxx i386-redhat ] dd if=stage2 of=/dev/fd0 bs=512 seek=1

Nyní můžete systém spustit z diskety, abyste mohli nainstalovat zaváděcí program GRUB.

#### *Instalace GRUB na MBR*

Chcete-li nainstalovat GRUB na MBR, musíte nastavit kořenové zařízení pro GRUB; jedná se o zařízení, kde GRUB bude hledat jádro. Spusťte proto příkaz grub a zadejte následující:

```
grub> root (hd0, 0)
```
Nyní můžete zapst GRUB do MBR příkazem setup:

grub> setup (hd0, 0)

#### Konfigurace GRUB

Protože musíte GRUB instalovat na MBR nebo zvolený diskový oddíl pouze jednou, můžete si dovolit luxus spočívající v jednoduché úpravě textového souboru. Ten má název /boot/grub/menu.1st. Po provedení úprav jednoduše restartujete a vyberete nové jádro které jste do konfigurace doplnili. Konfigurační soubor vypadá asi takto:

#### grub.conf generated by anaconda

```
# 
# Note that you do not have to rerun grub after making changes to this file 
# NOTICE: You have /boot partition. This means that all kernel and initrd 
# paths are relative to /boot/, eg. 
# root(hd0,1) 
# kernel /vmlinuz-version ro root=/dev/hda6 
# initrd /initrd-version.img 
#boot=/dev/hda 
default=1 
timeout=10 
splashimage=(hd0,1)/grub/splash.xpm.gz 
title Red Hat 8.0 (2.4.18-14) 
       root (hd0,1) 
       kernel /vmlinuz-2.4.18-14 ro root=/dev/hda6 hdd=ide-scsi 
       initrd /initrd-2.4.18-14.img 
title Windows XP 
       rootnoverify (hd0,0) 
       chainloader +1
```
Znáte-li konfigurační soubor LILO, výše uvedené volby vám zřejmě budou jasné. Jediný rozdíl spočívá v tom, že GRUB používá pro diskové oddíly jiný způsob pojmenování. Ve výše uvedeném výpisu je jádro Linuxu (v /boot) na druhém oddílu prvního pevného disku. Systém Windows XP je na prvním oddílu prvního pevného disku. Volba splashimage slouží k tomu, aby se na displeji ukázal obraz, kde si můžete vybrat operační systém ke spuštění. Volba initrd umožňuje zavádět moduly jádra z obrazu, na rozdíl od modulů z /lib/modules. Další údaje o konfiguraci najdete na stránkách nápovědy ke GRUBu, které vyvoláte příkazem info.

Přidání nového jádra ke spuštění s GRUB

Postup:

1. Zkopírujte nové jádro do adresáře /boot a pojmenujte jej (např. vmlinuz-2.4.18). Snažte se vždy pojmenovat jádro nějak smysluplně, abyste nezapomněli, k čemu slouží. Do souboru /boot/grub/menu.1st přidejte následující:

```
title Red Hat Linux (2.4.18) 
     root (hd0,1) 
      kernel /vmlinuz-2.4.18 ro root=/dev/hda6 hdd=ide-scsi
```
(v ukázce je root v /dev/hda6. Nastavte proměnnou root tak, aby odpovídala podmínkám vašeho systému)

2. chcete-li, aby toto jádro bylo implicitní, musíte změnit proměnnou default na začátku konfiguračního souboru na číslo odpovídající konfiguračnímu bloku. Protože se jedná o 3. konfigurační blok, použijte 2 (číslováno je od 0):

default=2

3. Zde je konečná podoba konfiguračního souboru GRUB:

```
default=2 
timeout=10 
splashimage=(hd0,1)/grub/splash.xpm.gz 
title Red Hat Linux (2.4.x) 
         root (hd0,1) 
         kernel /vmlinuz-2.4.x ro root=/dev/hda6 hdd=ide-scsi 
         initrd /initrd-2.4.x.img 
title Windows XP 
       rootnoverify (hd0,0) 
        chainloader +1 
title Red Hat Linux (2.4.18) 
         root (hd0,1) 
         kernel /vmlinuz-2.4.18 ro root=/dev/hda6 hdd=ide-scsi
```
4. Všimněte si, že k uložení konfigurace není třeba zadávat příkaz grub. Na rozdíl od LILO si GRUB tento soubor přečte ve chvíli, kdy dojde do 2. fáze.

5. Proveďte nové spuštění systému, abyste zkontrolovali, že nové jádro funguje.

Shrnutí

Za pozornost stojí, že po úpravě konfiguračního souboru není nutné GRUB spouštět, protože grub je chytřejší než LILO. Také nezapomeňte vždy mít někde v záloze funkční jádro.

Poznámka:

Zkoušíte-li nové postupy, buďte opatrní. Pokud měníte parametry spouštění nebo vypínání systému, může se stát, že systém přestane fungovat. Nepostačí ani restart počítače. Je vhodné si například vytvořit spouštěcí disketu.

## Otázky k opakování

- 1. Co je to LILO?
- 2. Co je to MBR?
- 3. Popište, co je zaváděcí program operačního systému.
- 4. Co je to GRUB?

**Lab \_\_\_\_\_\_\_\_\_**